# <span id="page-0-0"></span>**Visual-Anzeige**

- [Versionierung](#page-0-0)
- [Übersicht](#page-0-1)
	- <sup>o</sup> [Steuerbuttons für die Ausgangs/Pivot-Visual-Datei](#page-1-0)
	- <sup>o</sup> [Steuerbuttons für den Review-Prozess](#page-1-1)
	- [Steuerbuttons für die Ziel-Visual-Datei](#page-1-2)

## [Versionierung](https://confluence.translate5.net/display/BUS/Version+und+Versionierung)

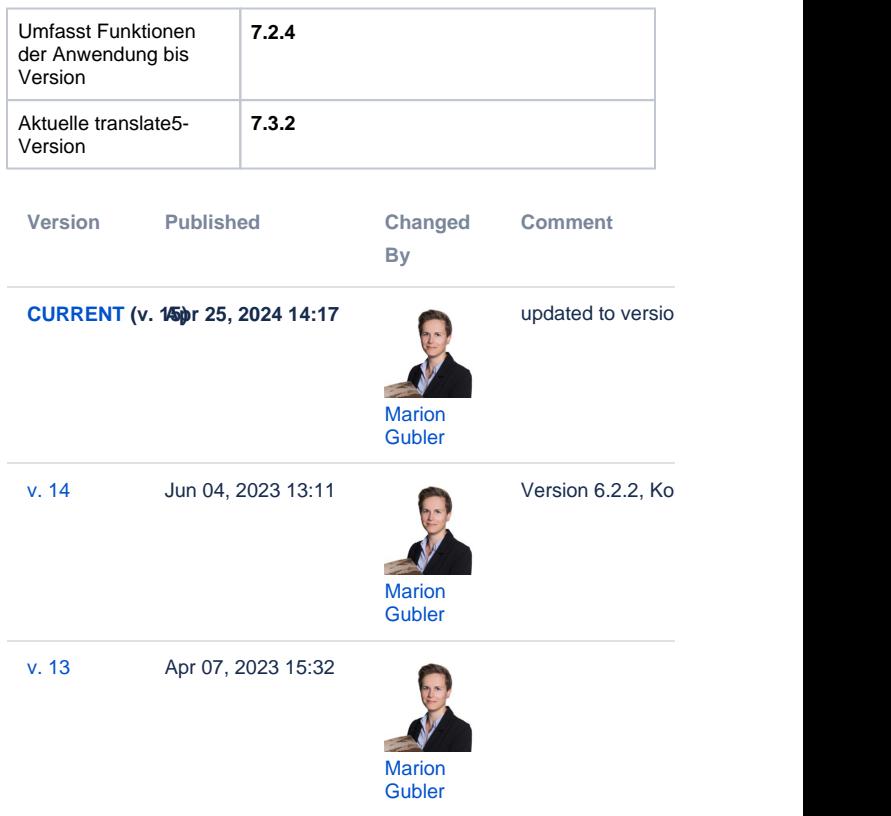

#### [Go to Page History](https://confluence.translate5.net/pages/viewpreviousversions.action?pageId=415694925)

Die Visual-Anzeige erlaubt es Ihnen, die zu bearbeitenden Inhalte im Original-Layout zu sehen, während Sie die Übersetzung davon anfertigen oder ein Lektorat durchführen. Dazu werden bei der Erstellung des Projekts nicht nur die Ausgangsdateien in translate5 importiert, sondern auch eine gelayoutete Version der Ausgangsdateien oder eine URL-Liste. Folgende Formate sind für die WYSIWYG-Version der Inhalte zugelassen:

- Eine Textdatei mit der Bezeichnung "reviewHtml.txt", welche eine oder mehrere URLs beinhaltet (eine URL pro Zeile, ohne weitere Informationen). Die Reihenfolge der URLs sollte der Reihenfolge der zugehörigen Ausgangsdateien entsprechen.
- $\bullet$ Eine oder mehrere PDF- oder HTML-Dateien, die den gleichen Text beinhalten wie die Ausgangsdateien. Die Reihenfolge der PDF-/HTML-Dateien sollte derjenigen der zugehörigen Ausgangsdateien entsprechen. Es muss nicht zwingend für jede Ausgangsdatei auch eine PDF- /HTML-Datei hinterlegt werden.
- Eine oder mehrere XML- und XSL-Dateien. Diese werden in HTML-Dateien umgewandelt, welche dann die Basis für die Visual-Anzeige bilden.
- $\bullet$ Pixelbasierte Bilder (z.B. Screenshots von Apps für App-Übersetzung)
- Videos (z.B. für die Übersetzung von Untertiteln).

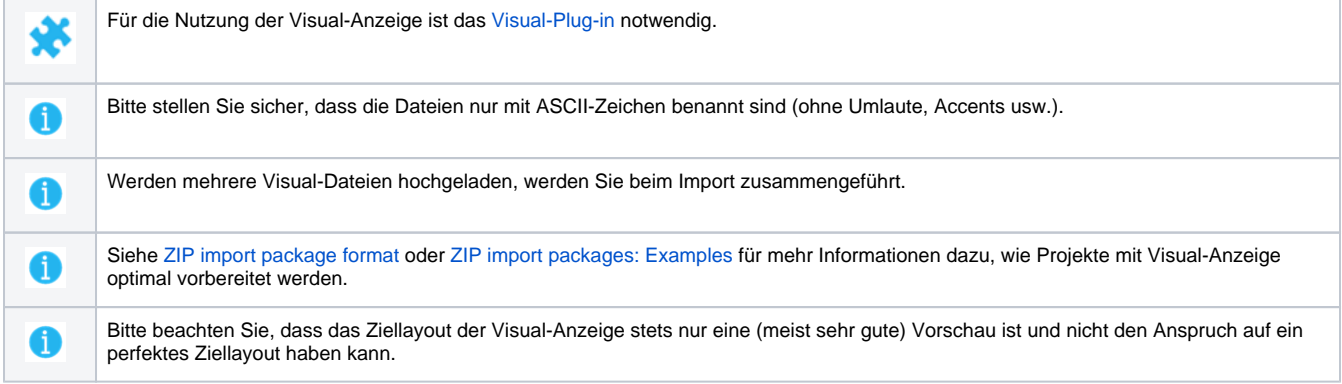

## <span id="page-0-1"></span>Übersicht

Die Visual-Anzeige setzt sich aus folgenden Elementen zusammen:

- 1. Visual-Anzeige von Ausgangs- , Pivot- und Zieldatei oder nur Zieldatei
- 2. [Steuerbuttons für die](#page-1-0)  [Ausgangs/Pivot-Visual-Datei](#page-1-0)
- 3. [Steuerbuttons für den Review-](#page-1-1)[Prozess](#page-1-1)
- 4. [Steuerbuttons für die Ziel-](#page-1-2)[Visual-Datei](#page-1-2)

### <span id="page-1-0"></span>Steuerbuttons für die Ausgangs/Pivot-Visual-Datei

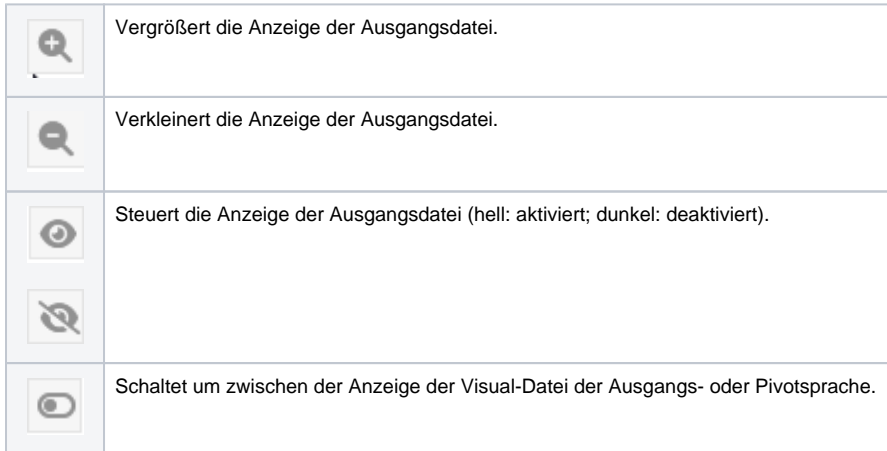

WIKIPEDIA<br>Übersetzung (Linguistik)

Zur beneren Unterscheidung wird des Produkt eines<br>Seiner Transdations) zum als Zwander bezeichnet.

Die Oberstraus füll gemeinum mit dem Dalasteilung (Transieinu). Der meligeliden Europasium in der wiedenben Europasium zu Europasium in der meligeliden Europasium zu Europasium zu erweitet der aller Regel einer der melige

 $\label{thm:main} There \emph{Chewentang result and is de 2padic-bomodant elements de Chotogeng de bolaring dans contain abatibde fiderua Taitus la dans zugangapcode is de la Parabopada; ademats una davants da Eopida l'locel Vorgage.$ 

desember unter des Begriff Aprod- und<br>
erliefenden (Die Cherodien und signerhalten des Trausdes, Verderhalten<br>
Diebert, der in Scheiftster under und einem<br>
Edert verden kann, orde unter und einem besteht

WEIFFEA<br>Translation (Linguistics)

 $\label{thm:main} There is a proof that mass is the 5 possible is reasonable in the  
larg time constant as well that this means. To this is also large, and we  
not the mass domain of a English class. Vugauge.$ 

See becomes Universiteidung wird der Produkt ein<br>1600er Transdation( und als Provalet bandelase,

enstang filt pen<br>miting (Trandet

#### <span id="page-1-1"></span>Steuerbuttons für den Review-Prozess

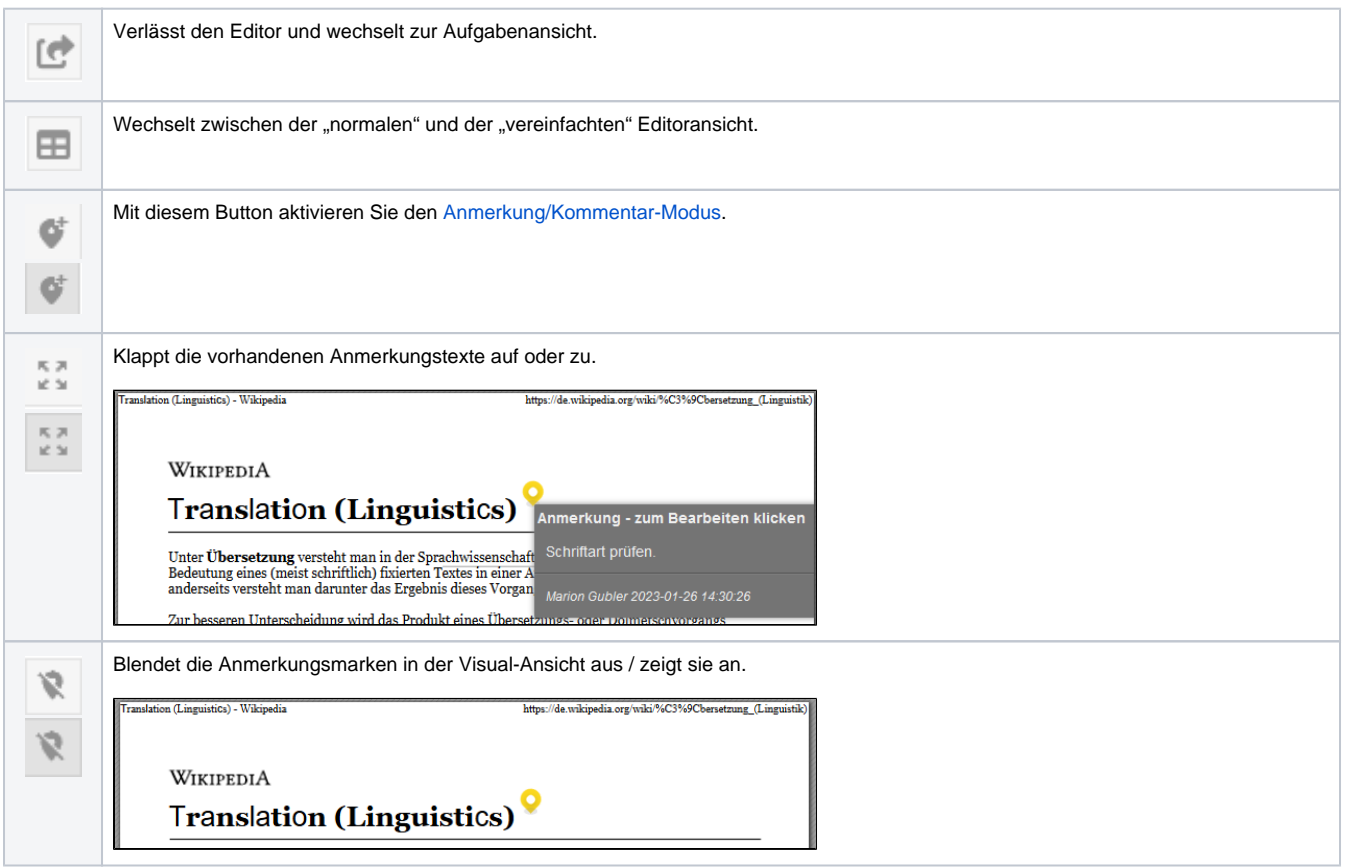

<span id="page-1-2"></span>Steuerbuttons für die Ziel-Visual-Datei

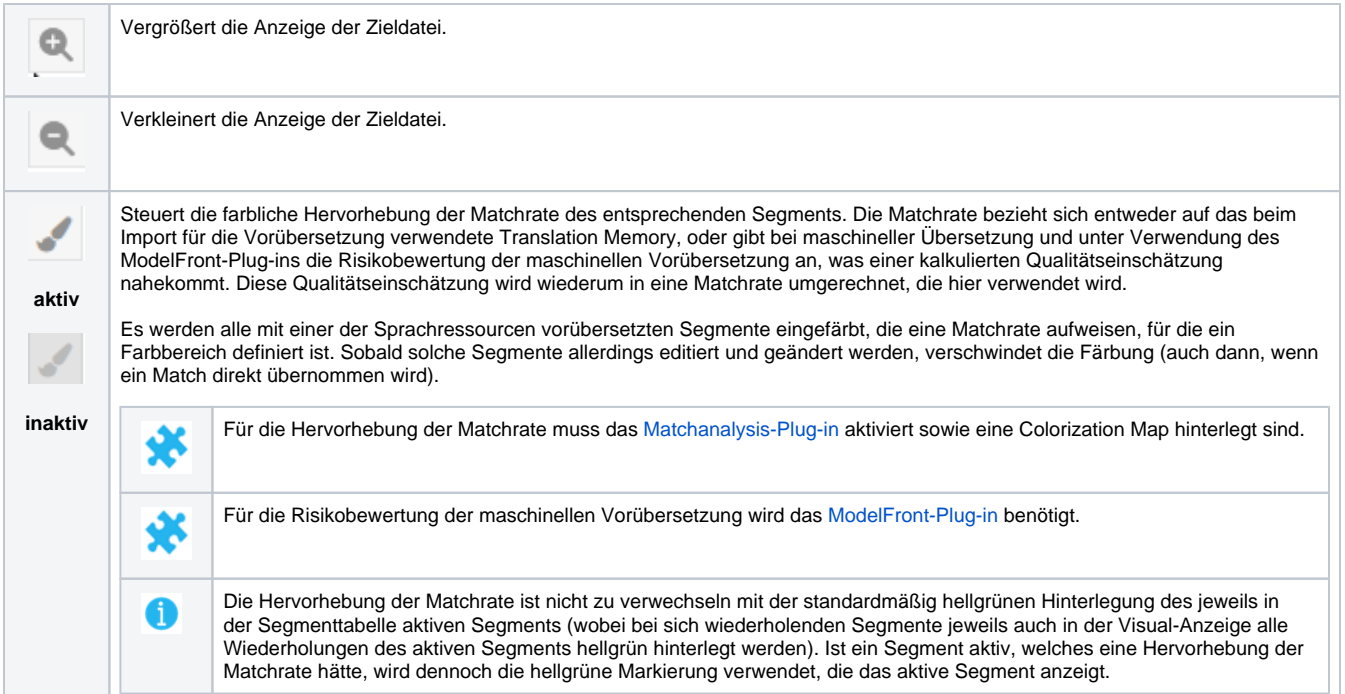